# **1. SDL University Program**

## **Introducción**

Como estudiantes de este curso podéis optar a la certificación de SDL Trados Studio.

Actualmente la certificación como usuario de SDL Trados Studio puede obtenerse siguiendo dos vías: certificación para traductores y certificación para gestores de proyectos. En este curso nos centraremos en la primera. Consta de 3 niveles:

Level 1: Getting Started

Level 2: Intermediate

Level 3: Advanced

# **Objetivos**

El objetivo de este módulo es ofrecer una visión general sobre el proceso de certificación al cual podéis optar como usuarios de SDL Trados Studio.

# **Contenido**

- 1. Información general sobre el proceso de certificación
- 2. Creación de la cuenta de SDL
- 3. Una vez aprobado un nivel
- 4. Cuestiones importantes

## **1. Información general sobre el proceso de certificación**

La certificación se obtiene aprobando un examen de respuesta múltiple al cual tenéis acceso en línea a través de vuestra cuenta de SDL que previamente habréis creado siguiendo las instrucciones proporcionadas dentro del plazo previsto. Podéis hacer el examen teniendo a mano todo el material que necesitéis. El examen de nivel 1, el primero, consta de 4 secciones, cada una de ellas con 10 preguntas de respuesta múltiple. Así pues, el examen incluye 40 preguntas en total y tiene una duración de 40 minutos. El resultado del examen aparece en pantalla una vez finalizado. Para pasar el nivel 1 hay que obtener una puntuación mínima de 30/40 y disponéis de 3 intentos.

### **2. Creación de la cuenta de SDL**

Cada estudiante deberá crear una cuenta de SDL desde la cual tendrá acceso (no inmediato) a los materiales para preparar la certificación y a los exámenes. Las cuentas deben crearse a través del enlace https://oos.sdl.com/asp/products/ssl/account/ siguiendo las instrucciones que aparecen en pantalla.

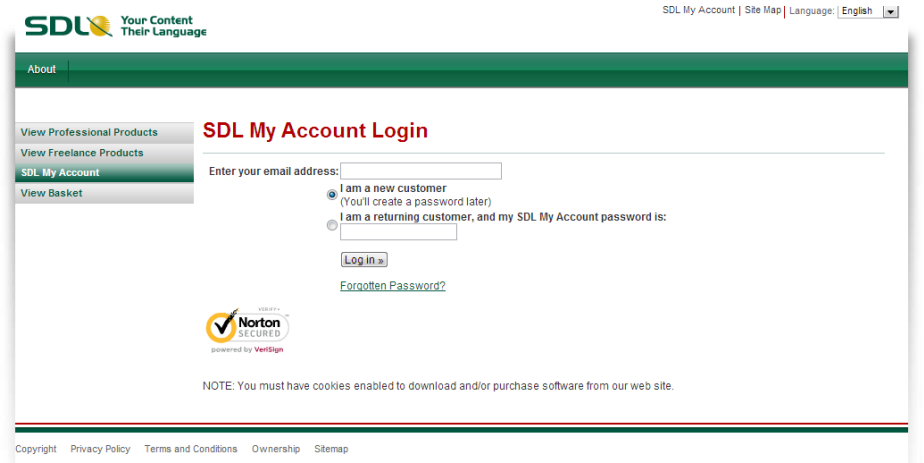

Una vez que se hayan cargado los materiales necesarios, el estudiante podrá acceder a los mismos desde el apartado 'My Certification and Training'.

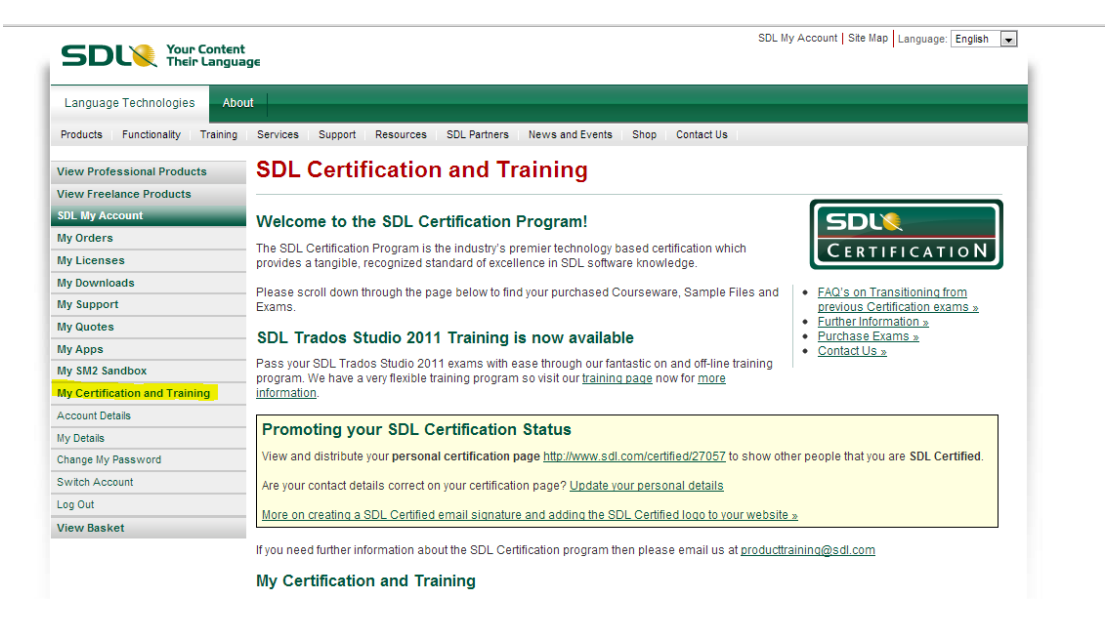

### **3. Una vez aprobado un nivel**

Los estudiantes que aprueban el examen tienen acceso a una página web exclusiva en la cual se refleja su logro y a la cual tienen acceso desde su cuenta de SDL. Hay usuarios que utilizan el enlace a la página para enviarlo a futuros clientes o para encontrar trabajo, ya que es el modo de demostrar que se dispone de la certificación de SDL. No recibiréis ningún diploma en papel que certifique la obtención de la certificación de SDL.

### **4. Cuestiones importantes**

Es sumamente importante cumplir las fechas que se especifiquen durante el curso para la creación de la cuenta, la instalación del programa y activación de la licencia y la realización de los exámenes.